# TUTORIAL - COMPLETARE

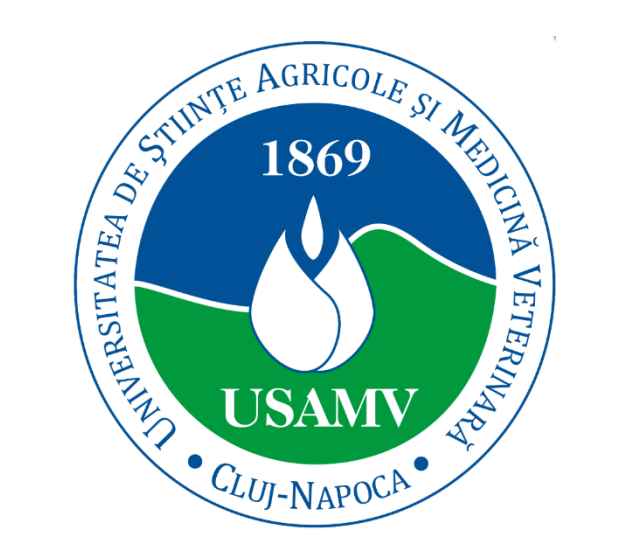

# **ADMITERE ONLINE**

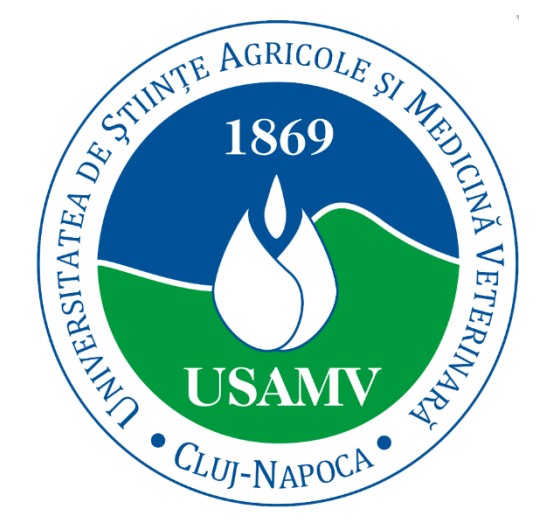

# USAMV CLUJ-NAPOCA

a) Carte de identitate sau paşaport;

b) Certificat de naştere;

c) Adeverinţă medicală eliberată de cabinetul medical şcolar sau de medicul de familie, din care să rezulte că persoana care se înscrie la concursul de admitere este aptă pentru profilul la care candidează; Universitatea îşi rezervă dreptul de a solicita suplimentar avizul unei comisii medicale de specialitate (Medicina Muncii) pentru a verifica candidaţii cu boli cronice, dizabilităţi;

d) Două fotografii ¾ cm – dacă candidatul se înscrie online, acestea se depun odată cu semnarea contractului la confirmarea locului conform calendarului;

e) Diploma de bacalaureat și foaie matricolă sau echivalente cu acestea, în original sau copii; absolvenții de liceu din promoţia anului 2023-2024 pot prezenta, în locul diplomei de bacalaureat, o adeverinţă tip din care să rezulte că au promovat examenul de bacalaureat, media și notele obţinute la bacalaureat. Aceşti candidaţi, în cazul în care vor fi declaraţi admişi pe locurile finanțate de la buget, în urma concursului, au obligaţia de a depune la dosar la facultate diploma de bacalaureat și foaia matricolă în original în momentul confirmării locului prin semnarea contractului de studii;

f) Acordul scris al candidatului privind accesul la datele personale înregistrate pe platforma SIIIR (Sistemul Informatic Integrat al Învățământului din România) (în cazul în care nu prezintă adeverința la dosar);

g) Eseu motivațional – numai pentru candidații la Facultatea de Zootehnie și Biotehnologii, Domeniul Biotehnologii.

h) Adeverinţă din care să rezulte calitatea de student, respectiv diplomă de licenţă sau diplomă de absolvire a unei facultăţi, în original sau copie, pentru cei care se înscriu la concurs ca să urmeze o a doua specializare;

i) Declarație pe propria răspundere prin care candidatul face cunoscut faptul dacă a avut sau are calitatea de student la alte programe de studii universitare, cu prezentarea ciclului şi formei de finanțare a studiilor (buget sau taxă);

j) Acte doveditoare a situaţiei lor particulare (original şi copie) după certificatul de deces al părinţilor – în cazul celor orfani, adeverinţă de la Casa de copii – în cazul celor aflaţi în această situaţie, acte doveditoare că sunt copii ai personalului didactic; k) Dovada achitării taxei de înscriere a sumei prevăzută pentru înscriere. Taxa de înscriere poate fi achitată onsite sau online în contul IBAN RO35TREZ21620F330500XXXX, COD FISCAL-4288381, USAMV Cluj-Napoca.

În formularul de plată la rubrica – EXPLICAȚIE – se va completa – Numele și prenumele candidatului pentru care se face plata, Facultatea, Programul de studii, Forma de învățământ – ZI/ ID)

l) Declarație de consimțământ privind prelucrarea datelor cu caracter personal și libera circulație a acestora.

(2) Taxa de înscriere este stabilită pentru fiecare domeniu de către Senatul Universităţii.

100 RON: Facultatea de Agricultură, Facultatea de Horticultură și Afaceri în Dezvoltare Rurală, Facultatea de Zootehnie și Biotehnologii, Facultatea de Știința și Tehnologia Alimentelor, Facultatea de Silvicultură și Cadastru

120 RON: Facultatea de Medicină Veterinară

(3) Candidaţii care optează pentru locurile rezervate etniei rrome, vor aduce la înscriere o recomandare eliberată de către o organizaţie legală a rromilor (semnată și ştampilată), care atestă apartenenţa lor la această etnie.

(4) Candidații la studiile universitare de licență, care au obținut în perioada studiilor liceale, distincții (premiile I,II,III,) la olimpiadele școlare și/sau la alte concursuri naționale sau mențiune la olimpiade internaționale (la disciplinele corespunzătoare domeniului), beneficiază de dreptul de a se înscrie fără susținerea concursului de admitere pe locuri finanțate de la buget. Înmatricularea olimpicilor se va face pe baza listei concursurilor naţionale și internaţionale, aprobată de ME.

(5) Candidații vor depune onsite sau vor trimite online un singur dosar pentru un domeniu de studii. În fișa de înscriere candidatul va prezenta în ordine opțiunile proprii privind programele de studii dorite din cadrul domeniului și forma de finanțare. Se recomandă completarea atât a formei de finanțare buget, cât și a formei de finanțare taxă pentru a avea ulterior posibilitatea glisării de pe locuri cu taxă pe locuri cu buget dacă în etapele ulterioare de admitere se vacantează locuri la buget sau din lista de așteptare pe locuri cu taxă, iar apoi dacă există disponibilitate pe locuri la buget.

# **FORMULAR DE INSCRIERE ONLINE**

## ETAPELE SUNT SAPTAMANALE, LA FIECARE ETAPA **SUNT DISPONIBILE LOCURILE NEOCUPATE ANTERIOR!**

## Prin completarea formularului de inscriere:

1. Sunt de acord ca datele mele cu caracter personal continute în prezentul formular, să fie stocate, prelucrate și utilizate în termenii și condițiile enunțate în Regulamentul (UE) 2016/679 privind protecția persoanelor fizice în ceea ce privește prelucrarea datelor cu caracter personal și privind libera circulație a acestor date, pe durata stablită de acesta.

2. Declar că sunt informat cu privire la regulamentul și calendarul de admitere afișat pe site-ul universității: admitere.usamvcluj.ro. La Facultatea de Medicină Veterinară înscrierea se finalizează onsite având în vedere faptul ca testul se poate da doar onsite. La Facultatea de Zootehnie si Biotehnologii, pentru domeniul Biotehnologii trebuie sa incarcati un eseu motivational. La admiterea la masterele Management în dezvoltare rurală și agroturism (MDRA) si Agribusiness (limba engleză) trebuie sa incarcati un eseu.

3. Imi asum raspunderea ca datele pe care le voi introduce sunt conforme cu realitatea.

4. Declar că am luat la cunoștință că, după publicarea rezultatelor concursului, prin încheierea contractului de studii voi confirma ocuparea unui loc la buget sau la taxă. Declar că sunt conștient că neîncheierea contractului de studii este echivalentă cu pierderea locului ocupat prin concurs.

5. În cazul ocupării unui loc finanțat de la buget, mă oblig să depun documentele originale până la semnarea contractului de studii conform calendarului de admitere.

6. Sunt de acord cu accesarea platformei SIIIR (Sistemul Informatic Integrat al Învățământului din România) pentru preluarea notelor mele de la bacalaureat.

# Dragi candidati cititi cu atenție informațiile de pe acest slide!

# Dacă doriți informații suplimentare scieți email la următoarele adrese:

# Date de Contact - Secretarii Comisiilor de Admitere 2024

- > USAMV Conf. dr. Adriana Morea admitere@usamvcluj.ro
- > Facultatea de Agricultura Șef lucr. dr. Giorgiana Cătunescu admitere.agricultura@usamvcluj.ro
- > Facultatea de Horticultură și Afaceri în Dezvoltare Rurală Sef lucr. dr. Sandor Rozsa admitere.horticultura@usamvcluj.ro
- > Facultatea de Zootehnie si Biotehnologii Conf. dr. Anamaria Vâtcă admitere.fzb@usamvcluj.ro
- > Facultatea de Medicină Veterinară Sef lucr. dr. Ioana Paștiu admitere.fmv@usamvcluj.ro
- > Facultatea de Medicina Veterinara foreign students/ étudiants étrangers Antonia Cucu- antonia.cucu@usamvcluj.ro
- > Facultatea de Stiinta si Tehnologia Alimentelor Sef lucr. dr. Georgiana Martis admitere.sta@usamvcluj.ro
- > Facultatea de Silvicultură și Cadastru Asist. dr. Silvia Chiorean admitere.fsc@usamvcluj.ro

FORMULAR DE INSCRIERE ONLINE

# ETAPELE SUNT SAPTAMANALE, LA FIECARE ETAPA SUNT DISPONIBILE LOCURILE NEOCUPATE **ANTERIOR!**

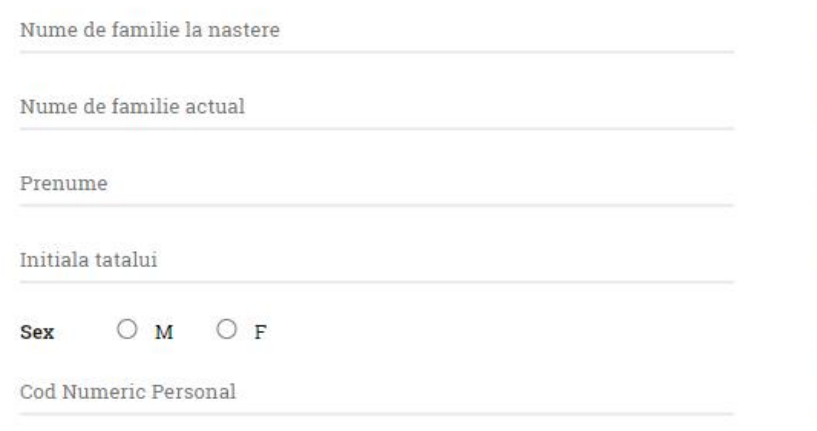

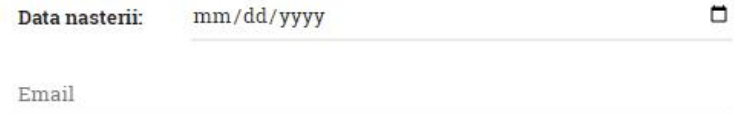

Telefon

# Tip de studii

Licență (cu frecvență)

Completați fiecare câmp din acest formular!

Comisiile de admitere vă vor contacta la numărul de telefon pe care îl completați sau vă vor scrie pe adresa de email pe care o completați!

Tipul de studii completat automat este Licență cu frecvență! Dacă executați un click pe acest câmp puteți alege Licență ID (învățământ la distanță) SAU Master!

Dacă omiteți un câmp vă apare mesajul:

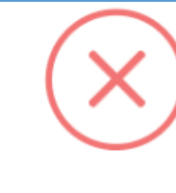

Oops!

Date incomplete!

Completati campurile continand date personale.

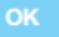

**Next** 

### FORMULAR DE INSCRIERE ONLINE

# ETAPELE SUNT SAPTAMANALE, LA FIECARE ETAPA SUNT DISPONIBILE LOCURILE NEOCUPATE

#### Optezi pentru:

O Locuri buget O Locuri candidati O Locuri rezervate sau taxa olimpici etnie rroma

Vreau să mă inscriu la Facultatea

Media bacalaureat

 $0.00$ 

Domeniul de studiu

#### Specializări / Programe de studii

Alegeti pe liniile de mai jos toate optiunile. Click pe liniile goale pentru a selecta optiunile disponibile in ordinea dorita

Bifezi opțiunea la care te încadrezi! Dacă ești olimpic trebuie să ai pregătită diploma scanată! Dacă candidezi pe locurile pentru etnie rromă trebuie să ai scanată dovadă de apartenență

Alegi denumirea facultății!

Completezi media de la Bacalaureat!

Câmpul Domeniul de studii se va completa automat cu primul domeniu din listă! Dacă execuți click pe câmpul corespunzător se deschide lista de domenii din care alegi domeniul dorit!

Câmpul Domeniul de studii este corelat cu câmpul Specializări/Programe de studii!

Pe liniile albe corespunzătoare se aleg mai multe opțiuni în ordinea preferințelor! Pentru completarea opțiunilor se execută click pe liniile albe care conțin listele cu Specializările corespunzătoare Domeniului selectat anterior!

Pentru a vizualiza toate Specializările se pot completa pe rând mai multe linii albe!

Dacă doriți să urmați modulul Psiho-pedagogic după ce deveniți studenți bifați!

Modulul psiho-pedagogic (doar candidati licentà)

#### FORMULAR DE INSCRIERE ONLINE

# ETAPELE SUNT SAPTAMANALE, LA FIECARE ETAPA<br>SUNT DISPONIBILE LOCURILE NEOCUPATE **ANTERIOR**

Pentru inscriere atasez următoarele documente (max. 3MB fiecare)

1. Carte de identitate sau pa<sub>i</sub>aport

Choose File No file chosen

2. Certificat de naștere Choose File No file chosen

3. Adeverinn medicals eliberats de cabinetul medical scolar sau de medicul de familie, din care sa rezulte ca persoana care se inscrie la concursul de admitere este apta pentru profilul la care candideaza. Choose File No file chosen

4. Diploma de bacalaureat (fata + verso) sau echivalent și foaie matricola (fata + verso); absolvendi de liceu din promoda anului 2021 pot prezenta, in locul diplomei de bacalaureat, o adeverina tip din care sa rezulte ca au promovat examenul de bacalaureat, media și notele obținute la bacalaureat. Choose File No file chosen

5. Candidatii la Facultatea de Zootehnie si Biotehnologii domeniul Biotehnologii incarca aici eseul motivational. Candidatii la masterele Management in dezvoltare rurals și agroturism (MDRA) și Agribusiness (limba engleza) incarca aici eseul.

Choose File No file chosen

6. Adeverina din care sa rezulte calitatea de student, respectiv diploma de licenta sau diploma de absolvire a unei facultati. Choose File No file chosen

7. Acte doveditoare ale situațiilor particulare (certificatul de deces al parindlor - in cazul celor orfani, adeverinta de la Casa de copii - in cazul celor aflați în aceasta situație, copii ai personalului didactic, personal angajat USAMV, copii ai personalului angajat, pensionat sau decedat pe perioada angajarii la USAMV din Cluj-Napoca);

Choose File No file chosen

8. Acte doveditoare pentru candida;i olimpici la disciplinele corespunzatoare domeniului (conform listei concursurilor nationale aprobata de MEC).

Choose File No file chosen

9. Candidații care optează pentru locurile rezervate etniei rrome, atasează o recomandare eliberata de catre o organizade legala a rromilor (semnata si stampilats), care atests apartenença lor la aceasts etnie. Choose File No file chosen

Încărcați fișierele corespunzătoare documentelor cerute!

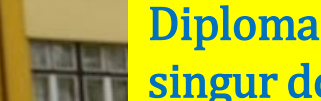

Diploma de bacalaureat se scanează față-verso și se atașează ca un singur document!

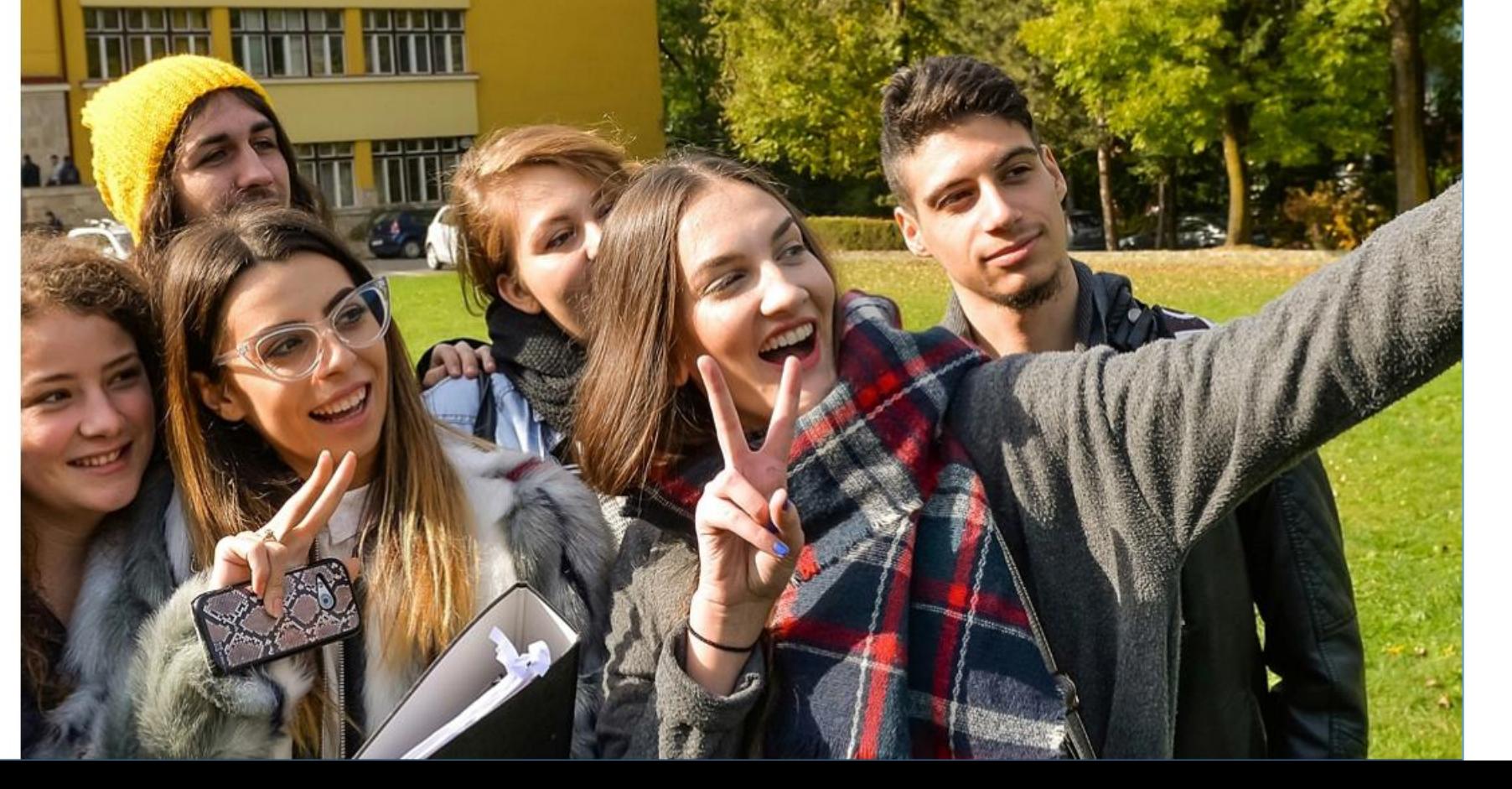

Prev

#### FORMULAR DE INSCRIERE ONLINE

### ETAPELE SUNT SAPTAMANALE, LA FIECARE ETAPA SUNT DISPONIBILE LOCURILE NEOCUPATE **ANTERIOR!**

#### 1. Taxa de inscriere este de 100

2. Sunt scutii de taxa de inscriere candidatii care: sunt copiii personalului didactic in activitate sau pensionar, copii orfani de cel putin un parinte, copii proveniți de la Centrele de plasament, copiii personalului didactic auxiliar, personalul angajat, precum și pentru copiii personalului angajat, pensionat sau decedat pe perioada angajarii la USAMV din Cluj-Napoca, o singum data, la specializarea unde depun actele in original, pâna la vârsta de 26 de ani. - daca ati atasat pe pagina precedenta la punctul 6 document justificativ!

#### Declar ca ma aflu in situatia de scutire de taxa de inscriere.

3. Candidatii admisi la forma de finantare cu taxa beneficiaza de urmatoarele reduceri: 50% din taxa de scolarizare pentru personalul angajat, precum și pentru copiii personalului angajat, pensionat sau decedat pe perioada angajarii la USAMV din Cluj-Napoca: 20% din taxa de scolarizare pentru candidatii care provin din mediu rural, copiii absolven;ilor USAMV din Cluj-Napoca, justificata cu diploma de absolvire a USAMV Cluj-Napoca a parintelui, precum și cei orfani, pâna la vârsta de 26 de ani- daca ati atasat pe pagina precedenta la punctul 6 document justificativ!

Declar ca ma aflu in situatia de reducere de taxa de scolarizare.

4. Taxa de inscriere se poate achita online cu un card bancar sau prin virament bancar in contul RO35TREZ21620F330500XXXX deschis la TREZORERIA CLUJ-NAPOCA, CUI 4288381

Declar ca voi achita taxa de inscriere prin virament bancar.

5. In legatura cu studiile mele anterioare declar ca:  $\Box$  Nu am fost  $\sin u$  sunt student(a) al unei instituții de invațamânt superior din România.

Sunt absolvent cu diploma de licenja din anul

Sunt absolvent fara diploma de licenta.

Sunt student(a) și dau admitere la o noua specializare.

Am fost student(a), dar nu am finalizat studiile (retras sau exmatriculat).

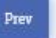

Plata card

Citiți cu atenție fiecare punct și bifați doar opțiunile la care vă încadrați!

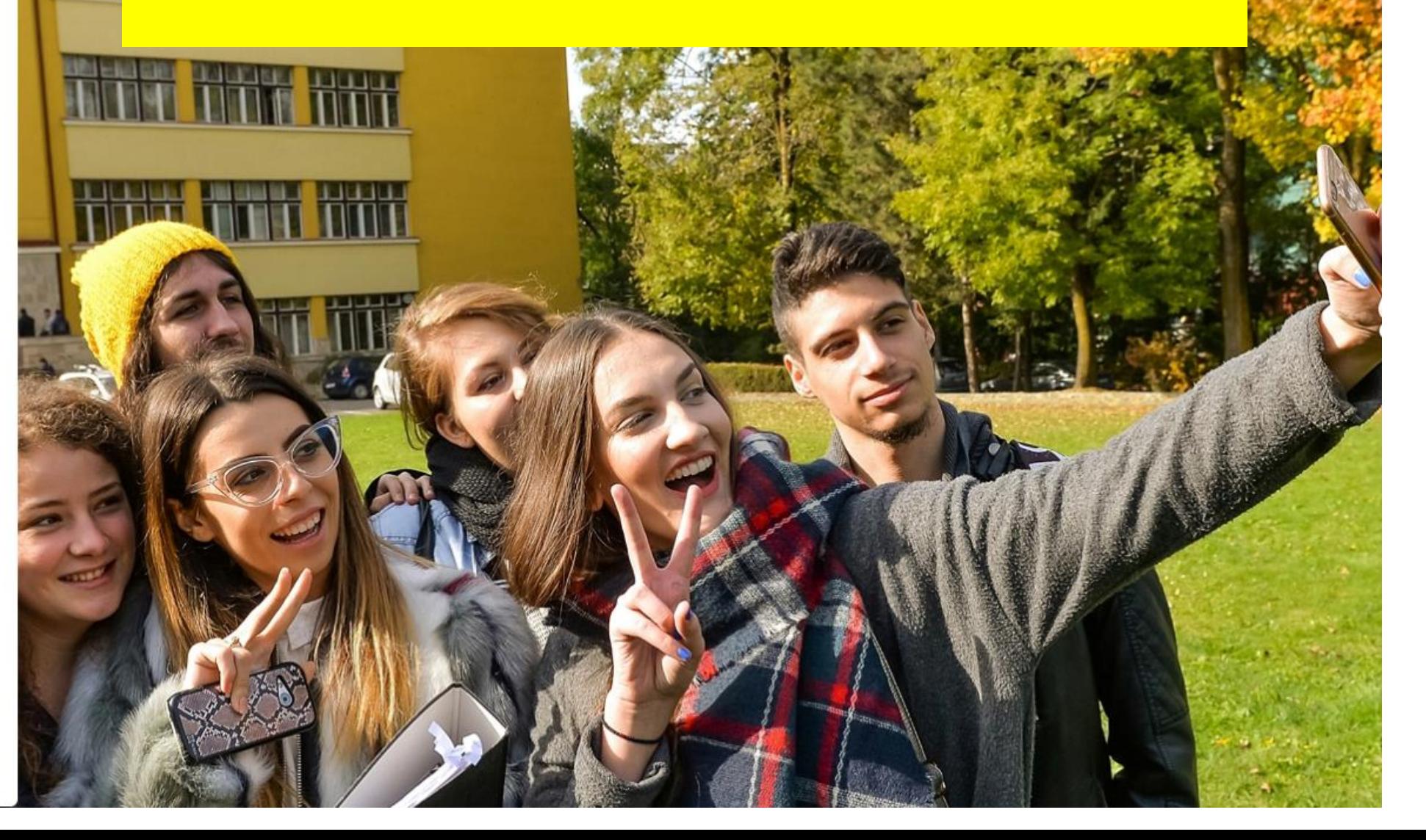

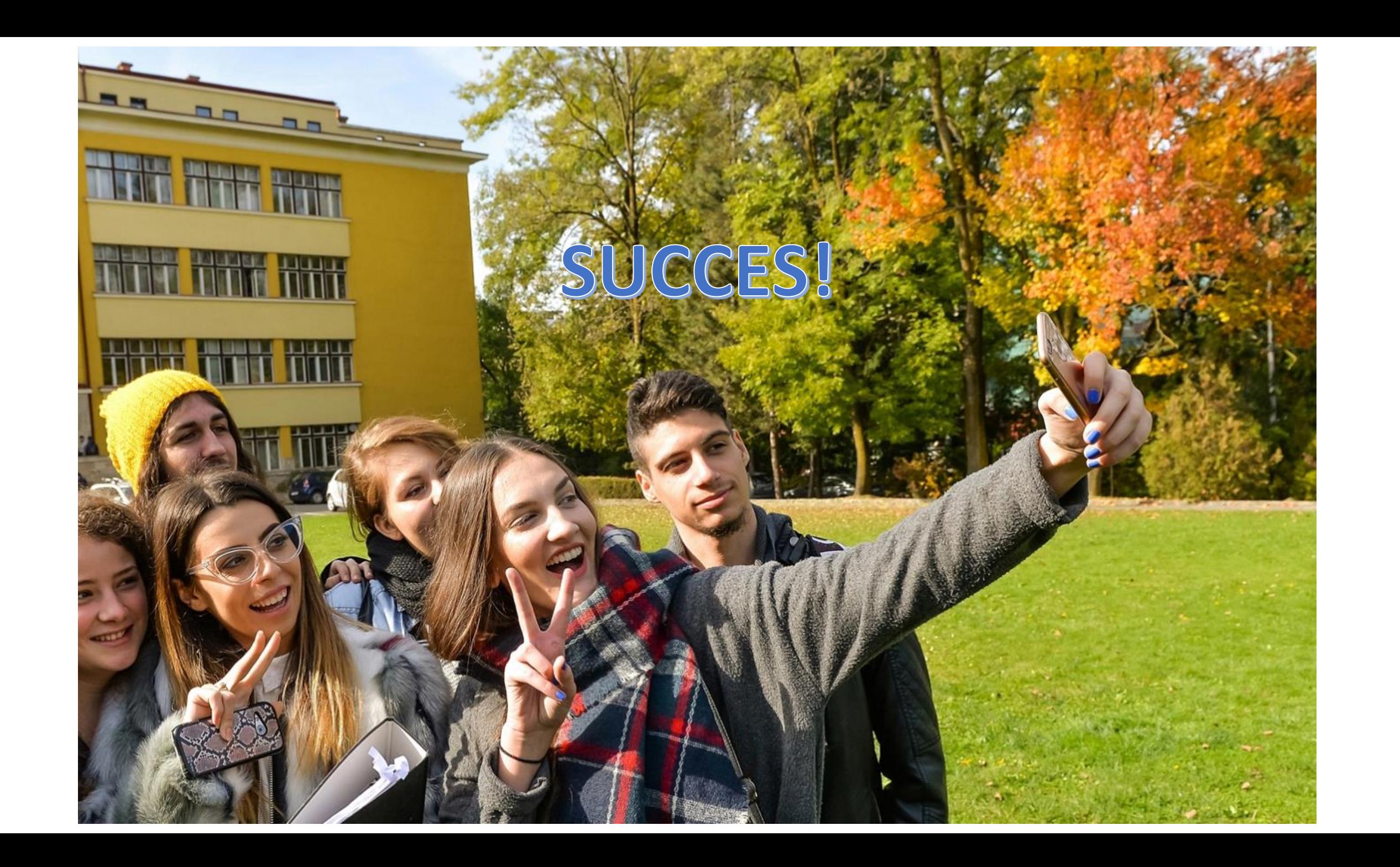